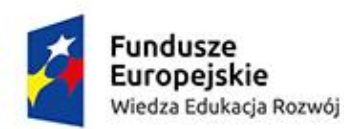

Unia Europejska<br>Europejski Fundusz Społeczny

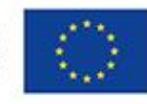

# POŻYTECZNE APLIKACJE W NAUCZANIU.

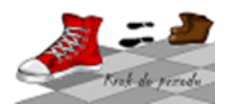

Opracowanie:

Katarzyna Cnotalska, Aneta Pęcherczyk-Wirowska

**Opracowanie sporządzono po przyjeździe z czterech tygodniowych kursów metodycznych dla nauczycieli z Europy, miłośników Technologii Informacyjno-Komunikacyjnych. Celem opracowania jest przybliżenie nauczycielom aplikacji i narzędzi cyfrowych, z jakich można korzystać w procesie dydaktycznym.**

#### Kursy:

- 1. "Tap-Swipe-Pinch into English (for iPad and Android tablets)", Liverpool, Wielka Brytania, organizator: Euneos Corporation, Vantaa, Finland, 28.05-3.06.2017
- 2. "Tablets and Smartphones: using mobile devices as educational tools" organizator: Europass Centro Studi Europeo, Florencja, Włochy, 10-15.07.2017
- 3. "ICT: Learning by doing", organizator: Euromind Projects SL- iDevelop Teacher Training Department, Sewilla, Hiszpania, 7-11.08.2017
- 4. "ICT and Free Web Tools in Education", organizator: European Courses PORTUGAL, Lizbona, Portugalia, 28.08- 01.09.2017

*Mobilności anglistek Katarzyny Cnotalskiej i Anety Pęcherczyk-Wirowskiej odbyły się w ramach projektu "Krok do przodu" (2016-2018, wówczas- Zespół Szkół Nr 1 w Strykowie, obecnie: Szkoła Podstawowa Nr 2 w Strykowie) i zostały sfinansowane z funduszy europejskich: Fundusze Europejskie- Program Operacyjny Wiedza Edukacja Rozwój, Unia Europejska- Europejski Fundusz Społeczny.*

# **CZĘŚĆ PIERWSZA**

**DOCUMENTS, PRESENTATIONS, NOTE TAKING, BRAINSTORMING, SHARING.- DOKUMENTY, PREZENTACJE, TWORZENIE NOTATEK, BURZA MÓZGÓW, DZIELENIE/ROZPOWSZECHNIANIE.**

**Google Classroom:** to bezpłatna aplikacja dla użytkowników konta Google, która ułatwia uczniom i nauczycielom komunikowanie się w szkole i poza nią. Klasa Google oszczędza nie tylko czas, ale i papier, gdyż wszystkie materiały, działania, zadania i wpisy odbywają się na platformie Google Classroom.

**Quip:** to idealna aplikacia do współtworzenia dokumentów przez wiele osób. Wszystkie zmiany w edytowanym dokumencie są od razu widoczne na wszystkich urządzeniach i u wszystkich użytkowników, biorących udział w edycji dokumentu. Użytkownicy mogą dodatkowo komunikować się poprzez tzw. czat, co w znacznym stopniu ułatwia i przyspiesza współpracę. Quip pozwala nie tylko na wspólną pracę nad wybranym dokumentem, do którego ręcznie dodamy innych użytkowników, ale możemy również stworzyć np. wspólny folder,

w którym automatycznie wszystkie utworzone dokumenty, mogą być edytowane przez wszystkich członków grupy.

<https://www.youtube.com/watch?v=tlw-tUKvnNc> <https://www.youtube.com/watch?v=ZjAOAIVtzSI>

**Mindomo:** to darmowa aplikacja do tworzenia map myśli, które uczą twórczego, ale i też krytycznego myślenia.

**Send anywhere:** to doskonała i darmowa aplikacja do lod przesyłania plików: zdjęć, filmików, muzyki, aplikacji itp. pomiędzy dowolnymi urządzeniami mobilnymi, jak i stacjonarnymi. Aplikacja nie wymaga rejestracji oraz nie ma ograniczenia rozmiaru i ilości przesyłanych plików. Aby wysłać pliki (rozpocząć transfer) wystarczy jedynie wpisać jednorazowy 6 cyfrowy kod tzw. klucz dostępu.

**Seesaw Class:** to aplikacja, która pozwala uczniom tworzyć tzw. cyfrowe portfolio poprzez dokumentowanie procesu uczenia się tj. zamieszczanie zdjęć, wideo, rysunki, notatki, linku, itp. Wszystko to jest zapisywane w aplikacji, co więcej nauczyciel oraz rodzice mają wgląd do materiałów, sporządzonych przez uczniów. Dodatkową zaletą jest to, że uczniowie mogą dzielić się swoimi zasobami z kolegami z klasy oraz innymi użytkownikami.

#### Zobacz jak to działa?

**iNigma:** to prosta aplikacja umożliwiająca skanowanie i odczytywanie kodów QR. Aby aplikacja mogła odczytać zapisany w kodzie tekst lub odnośnik internetowy, wystarczy zbliżyć kamerę telefonu lub tabletu do skanowanego kodu QR na odległość ok 15 cm, udany proces skanowania sygnalizowany jest dźwiękiem.

Padlet: to wirtualna tablica, na której możesz zamieszczać rozmaite wiadomości np. tekst, zdjęcia, linki dla uczniów czy kolegów. Wystarczy dwukrotnie kliknąć w puste miejsce na ścianie wirtualnej tablicy i wpisać swoją treści. To proste w obsłudze narzędzie może również służyć jako obszar roboczy do współpracy uczniów i nauczycieli, gromadzenia materiałów i zbiorów, prostych konkursów, wspólnych opowieści, otrzymywania informacji zwrotnej i wiele innych.

Jak stworzyć wirtualną tablicę?

<https://www.youtube.com/watch?v=aqQsDfpMhP4>

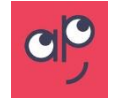

**Recap:** to platforma do zadawania pytań i udzielania odpowiedzi, które mogą być udzielane standardowo bądź np. za pomocą nagrania wideo.

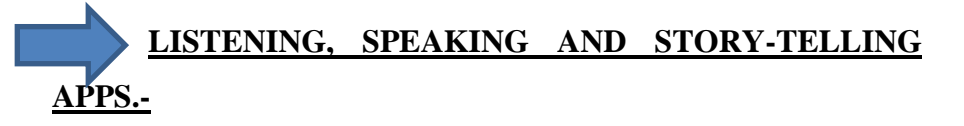

# **UŻYTECZNE APLIKACJE DO ROZWIJANIA UMIEJĘTNOŚCI SŁUCHANIA I MÓWIENIA W JĘZYKU ANGIELSKIM.**

**Speak English:** to aplikacja dla osób chcących w łatwy i przyjemny sposób ulepszyć swoje umiejętności mówienia w języku angielskim. Możesz ćwiczyć wymowę i mówienie poprzez słuchanie, powtarzanie i porównywanie.

#### Jak działa ta działa?

- 1. Posłuchaj zwrotu/frazy.
- 2. Powtórz frazę, a następnie nagraj się.
- 3. Otwórz swoje nagranie i porównaj wymowę.

Możesz powtórzyć ten proces kilka razy, aby udoskonalić swoją wymowę i płynność mówienia oraz lepiej zapamiętać nowe wyrazy i zwroty.

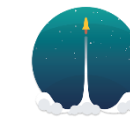

**Memrise:** to nauka przez zabawę. Możesz wybrać język, którego chcesz się uczyć spośród 200 dostępnych języków. Dzięki pomysłowym metodom naukowym Memrise dostosowuje się do twojego stylu i tempa nauki.

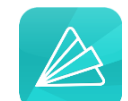

**Animoto:** to bezpłatna i bardzo prosta aplikacja umożliwiająca automatyczne tworzenie filmów

(wyglądających jak teledyski) ze zdjęć i materiału filmowego. Animato pozwala na dodawanie do obrazu tła muzycznego z bogatej biblioteki utworów.

#### Jak to działa?

- 1. Wybierz styl pokazu i muzykę.
- 2. Dodaj zdjęcia, nagranie wideo i tekst.
- 3. Zobacz podgląd swojego pokazu i wyprodukuj swoje wideo.
- **PicsArt:** to jedna z najbardziej rozbudowanych aplikacji do edycji zdjęć i grafiki oraz tworzenia kolaży, która posiada bardzo bogaty zasób narzędzi.

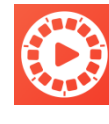

**Flipgram:** to aplikacia do tworzenia niesamowitych filmów oraz pokazów zdjęć z popularną bezpłatną muzyką.

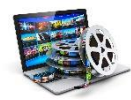

**Photo video maker:** aplikacja do tworzenia filmów oraz pokazu slajdów z użyciem zdjęć, ramek, muzyki oraz rozmaitych animacji.

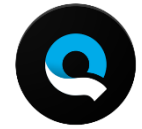

**Quik:** to bardzo intuicyjna i prosta w obsłudze aplikacja do tworzenia filmów na smartfonie lub tablecie. Program nastawiony jest na maksymalną automatyzację procesu montowania klipów wideo, wystarczy jedynie wybrać zdjęcia i filmy, a program sam zaproponuje odpowiednią formę montażu oraz wybierze najlepsze kadry. Quik pozwala również na ręczne edytowanie klipów przed ich zapisaniem.

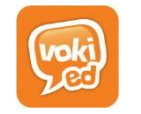

**VokiEd:** to darmowe i zabawne narzędzie do tworzenia mówiących awatarów, które można wykorzystać podczas zajęć lekcyjnych oraz w pracach

projektowych. Zaletą programu jest fakt, że stworzone przez nas postaci mogą mówić w różnych językach.

Jak stworzyć mówiącego avatara w Voki?

**[https://www.youtube.com/watch?v=L\\_dnkE5f8gw](https://www.youtube.com/watch?v=L_dnkE5f8gw)**

**[https://www.youtube.com/watch?v=GXo0B\\_k8ngU](https://www.youtube.com/watch?v=GXo0B_k8ngU)**

**BuddyPoke:** to kolejna atrakcyjna i zabawna aplikacja do tworzenia mówiących awatarów.

#### Jak działa BuddyPoke?

- 1. Zaprojektuj swojego awatara.
- 2. Nagraj głos/ dźwięk.
- 3. Zapisz swój projekt.

**<https://www.youtube.com/watch?v=P4dtSplBkgU>**

**PhotoStage:** to proste w obsłudze narzędzie przeznaczone do tworzenia prezentacji multimedialnych, które mogą zostać odtworzone na dowolnym komputerze, odtwarzaczu DVD, czy też telefonie komórkowym. Pokaz slajdów może składać się ze zdjęć i filmików, które możemy wzbogacić o ścieżkę dźwiękowa czy też głos narratora.

## **VIDEO APPS.- APLIKACJE DO TWORZENIA WIDEO.**

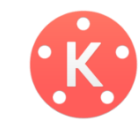

**KineMaster:** to darmowy, profesjonalny, posiadający szeroki wachlarz rozmaitych funkcji edytor wideo.

Jak stworzyć wideo w KineMaster?

[https://www.youtube.com/watch?v=Sy\\_\\_lgxyBrA](https://www.youtube.com/watch?v=Sy__lgxyBrA)

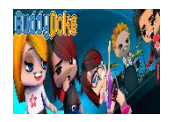

 **GAMES, QUIZZES, READING AND WRITING APPS.- GRY, QUIZY ORAZ APLIKACJE DO CZYTANIA PISANIA.**

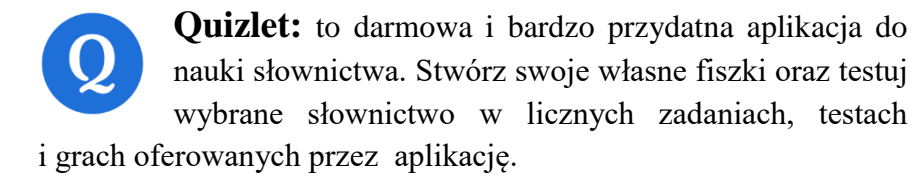

Jak stworzyć fiszki w Quizlet?

<https://www.youtube.com/watch?v=fb6P1yZA33Q>

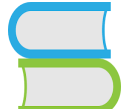

**StudyStack:** to kolejna przydatna aplikacja do nauki, która pozwala na tworzenie fiszek, gier i quizów.

Jak działa StudyStack?

<https://www.youtube.com/watch?v=D9nQUNXaAAw>

<https://www.youtube.com/watch?v=UTGfmwAAUKY>

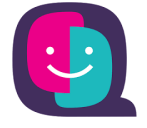

**Quiz Your English:** to idealna i zabawna aplikacja do nauki słownictwa i gramatyki oraz testowania języka angielskiego poprzez rywalizowanie z ludźmi z całego świata. Naucz się angielskiej gramatyki z przyjaciółmi i odkrywaj nowe słowa w języku angielskim.

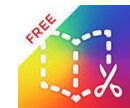

**Book Creator:** użyteczna i prosta aplikacja, która pozwala na tworzenie książek.

Jak stworzyć książkę w Book Creator?

<https://www.youtube.com/watch?v=TE5DTD87-IE>

<https://www.youtube.com/watch?v=9F4JFCyQ3vc>

**FLIPPING THE CLASSROOM, AUGMENTED REALITY, I-POSTERS APPS.- ODWRÓCONA KLASA, RZECZYWISTOŚĆ ROZSZERZONA (system łączący świat rzeczywisty z generowanym komputerowo), I-PLAKATY.**

*<u>nearpod</u>***:** to platforma do tworzenia materiałów edukacyjnych, z których uczestnicy mogą korzystać za pomocą własnych urządzeń. Nearpod pozwala np. przekształcić zwykłą prezentację w interaktywną sesję, która zaangażuje uczestników. Przygotowany wcześniej materiał edukacyjny w formie slajdów, filmów czy quizów można udostępnić uczniom na lekcji, a następnie monitorować ich aktywność i postępy w

pracach. Platforma jest dostępna w języku angielskim, można z niej korzystać na platformach iOS, Android i Windows.

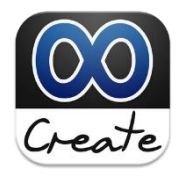

**Lensoo Create:** aplikacja, która zamienia tablet iPad lub Android w wirtualną tablicę z możliwością nagrywania głosu, wideo oraz pisana tekstu. Korzystając z funkcji Lensoo Create możesz szybko

dzielić się swoimi pomysłami poprzez e-mail, Facebook, Twitter lub LinkedIn z dowolnego miejsca.

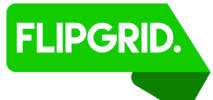

Jak to działa?

**Flipgrid**: Jest aktywną, społeczną platformą uczenia się, która angażuje uczniów poprzez dyskusję wideo. Aplikacja daje możliwość refleksji, dyskusji, demonstracji i współpracy.

<https://www.youtube.com/watch?v=8aXsIYYEgRY> <https://www.youtube.com/watch?v=mCmd68wPbvQ>

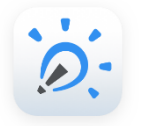

**Explain Everything**: Explain Everything to prosta w obsłudze interaktywna tablica do nagrywania animowanych prezentacji. Aplikacja umożliwia tworzenie slajdów z wykorzystaniem

zaimportowanych obrazków, zdjęć, filmów, plików dźwiękowych, dokumentów PDF czy zrzutów ekranu, przy jednoczesnym prowadzeniu narracji.

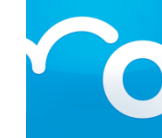

**MoveNote:** to narzędzie do prezentacji wideo online oraz na urządzeniach przenośnych. Nagrywanie prezentacji jest łatwe i szybkie, a wszystko to możliwe dzięki prostej łączności przez e-mail lub social media.

Filmy MoveNote można oglądać na każdym urządzeniu, które obsługuje wideo, niezależnie od tego, czy mają na nich pliki MoveNote, czy też nie. Możesz używać MoveNote bezpośrednio z gmaila, Google Dysku i dowolnego komputera stacjonarnego, laptopa, urządzenia z iOS lub Android.

**EdPuzzle:** to wygodne narzędzie do personalizacji filmów. Wybieramy film np. własny lub z szerokiej EDpuzzle bazy dostępnych filmów, a następnie możemy dostosować go do swoich potrzeb wycinając odpowiedni fragment, dodając do niego własną ścieżkę dźwiękową, notatki lub pytania w formie quizu.

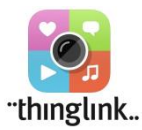

**ThingLink**: aplikacja, która umożliwia tworzenie interaktywnych zdjęć. Możemy wzbogacić nasze fotografie o link do muzyki, zdjęć,

stron internetowych czy filmów. Dodane informacje pojawiają się kiedy poruszymy myszka na obrazie.

Jak to działa?

#### <https://www.youtube.com/watch?v=tafrgt64mT8>

[https://www.youtube.com/watch?v=9e8J7X\\_Utp0](https://www.youtube.com/watch?v=9e8J7X_Utp0)

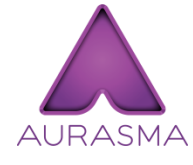

**Aurasma:** czyli tak zwana rzeczywistość rozszerzona z telefonu. Ta darmowa aplikacja potrafi nakładać filmy, zdjęcia czy animacje na prawdziwy obraz, który widzimy na wyświetlaczu.

Jak to działa? <https://www.youtube.com/watch?v=GBKy-hSedg8>

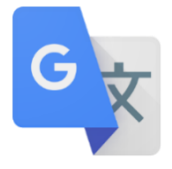

**Google translate:** to bezpłatna usługa Google, która szybko przetłumaczy słowa, wyrażenia i strony internetowe w ponad 100 językach.

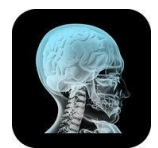

**Anatomy 4D:** to aplikacia dzieki której zwykłe kartki papieru, zamieniają się w interaktywne plansze, umożliwiające niezwykłą podróż do wnętrza

człowieka.

Jak to działa?

<https://www.youtube.com/watch?v=H1uEAUaOxIg> <https://www.youtube.com/watch?v=qcf4XEDl5C4>

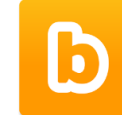

**Blippar:** to aplikacja mobilna, która zamienia statyczny obraz na interaktywny content (treść/zawartość) z poziomu urządzenia mobilnego. **Jest to platforma do rozpoznawania obrazów, oparta o Augmented Reality (Rzeczywistość Rozszerzona).** Blippar czyta zdjęcia np. strony gazet, plakaty, okładki płyt CD, zdjęcia, itp., rozpoznaje fizyczne przedmioty (np. krzesło) i wyświetla zawartość w rozszerzonej rzeczywistości.

Jak to działa? <https://www.youtube.com/watch?v=byGdr7tV2sY>

**Istagram:** to bezpłatna aplikacja, za pomocą której można zrobić zdjęcie oraz kręcić filmy, a następnie nadać im oryginalny styl poprzez dostępne w aplikacji filtry.

**Plickers:** czyli magiczne wzorki. Aplikacja dzięki której możemy przeprowadzić np. szybką sondę w klasie lub mały test. Ogromną zaletą tej aplikacji jest to, że do jej wykorzystania nasi uczniowie nie potrzebują żadnych urządzeń elektronicznych, wystarczy smartfon lub tablet z dostępem do internetu dla nauczyciela i wydrukowane specjalne kody kreskowe dla uczniów. Taki zestaw z powodzeniem możemy wykorzystać wychodząc ze szkolnych ławek i udając się np. na zajęcia w terenie. Narzędzie to świetnie sprawdzi się

również podczas konkursów, quizów czy wycieczek szkolnych . Korzystając z aplikacji Plickers należy pamiętać, że nie ma ona możliwości wprowadzania pytań i odpowiedzi. Musimy je przygotować w innej formie np. wyświetlamy na tablicy interaktywnej, korzystamy z gotowego testu w podręczniku, czytamy pytania z kartki itp.

Jak to działa?

<https://www.youtube.com/watch?v=4UdS7R-f82c> <https://www.youtube.com/watch?v=Qpx56rjCVjQ>

**Zródła linków: [https://www.youtube.com](https://www.youtube.com/)**

# **CZĘŚĆ DRUGA**

#### $\frac{16}{32}$

 **Adobe Spark**- łatwa do użycia aplikacja (na iPadach i iPhonach), za pomocą której można tworzyć świetne filmy i prezentacje. Jest bardzo intuicyjna, producenci obiecują, że wkrótce będzie dostępna dla systemu Android. Oto prezentacja z odbytego kursu autorstwa prowadzącego kurs- Mario Roman Portillo:

https://spark.adobe.com/page/LZqJAYG7X1oN7/?w=0\_6585

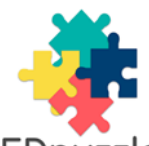

**EDpuzzle EDpuzzle** to najprostszy sposób na zaangażowanie uczniów za pomocą plików wideo. Jest to przydatne narzędzie do personalizacji filmów. Wybieramy film - albo własny, albo z szerokiej bazy dostępnych filmów, a następnie dostosujemy go do naszych potrzeb, dodając ścieżkę dźwiękową, notatki lub pytania z quizem. Nawet użycie filmu w klasie przynosi niezwykłą wartość edukacyjną. EDPuzzle dodatkowo daje możliwość dostosowywania filmów do własnych potrzeb. Jest to uniwersalne narzędzie, które może być używane przez nauczycieli niezależnie od nauczanego przedmiotu.

Przykładowe obszary zastosowania: rozwijanie umiejętności rozumienia ze słuchu przy użyciu pytań, rozwijanie wyobraźni poprzez uzupełnianie opowieści, sprawdzenie wiedzy na wybrany temat poprzez quiz, angażowanie uczniów do dyskusji i dzielenia się wrażeniami, uczenia się języków obcych.

Jak to działa? Nauczyciel tworzy zawartość na laptopie, tworzy klasę, zaprasza uczniów, generuje im hasło, a uczniowie widzą zawartość za pomocą przeglądarki lub aplikacji EDpuzzle.

Nauczyciele mogą tworzyć własne filmy z wykorzystaniem filmów z YouTube lub wypożyczać filmy z zasobów biblioteki. Po wybraniu filmu można przygotować kilka pytań. Staraj się nie pisać zbyt wielu pytań. Pamiętaj, aby na koniec filmu zadać pytanie podsumowujące, które może być pewnego rodzaju morałem. Warto

zaznaczyć: "unikaj przeskakiwania", aby uczniowie obejrzeli cały film, a nie wybiórczo jego kawałki. Jeśli chodzi o pytania, można tworzyć pytania wielokrotnego wyboru, pytania otwarte, pytania typu prawda / fałsz lub pisemne komentarze. Możesz zadać nawet dwa pytania w tym samym miejscu filmu.

Inną świetną opcją używania EDpuzzle jest możliwość korzystania z filmów wideo, usuwania z nich głosu, a następnie tworzenia przez uczniów własnego scenariusza do "obrazu", który widzą, wreszcie- nagrywania przez nich własnego skryptu. W ten sposób uczniowie rozwijają swoją kreatywność, pobudzają wyobraźnię, umiejętności językowe i jednocześnie dobrze się przy tym bawią.

Przykłady filmów edukacyjnych wykonanych przez nauczyciela z kursu Mario Roman Portillo:

<https://edpuzzle.com/media/595ba2bb90f8bb4fb455dd19> <https://edpuzzle.com/media/5964a2c427c7076d78a5cb11> <https://edpuzzle.com/media/5922f8466e30f53e1e3615ba> <https://edpuzzle.com/media/58f7775ec4f79d3e295d0486> <https://edpuzzle.com/media/58ee22b4edc3705301135076>

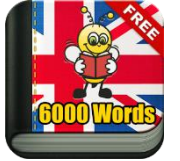

 **Fun Easy Learn- 6000 words** to aplikacja do nauki języków w łatwy i przyjemny sposób – bez względu na to do jakich

celów potrzebujesz znajomości języka- do słuchania muzyki z innych krajów, podróżowania za granicę, pracy w międzynarodowej firmie czy rozmawiania z zagranicznymi przyjaciółmi. Wszystkie słowa mają profesjonalne tłumaczenie w 50 językach. Każda aplikacja ma 7 gier testowych do wyboru. Masz dostęp do ponad 6 000 słów z obrazkami, nagraniami audio i rodzimym tłumaczeniem. Są ułożone tematycznie, ze wszystkimi słowami profesjonalnie sklasyfikowanymi w 15 głównych tematach i 140 podrodzinach.

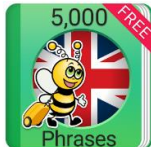

**Fun Easy Learn- 5000 phrases**- jest aplikacją, która pozwala na zabawę, naukę i mówienie - możesz poznać podstawowe wyrażenia do konwersacji. Dostępnych jest 30 języków, dzięki czemu możesz wybrać język, którego i w którym chcesz się uczyć. Ta aplikacja do nauki jest darmowa, szybka i skuteczna.

#### **Odwrócona klasa**

#### **SCREENCAST MATIC**

 **Screencast-O-Matic**- jest przydatnym narzędziem do nagrywania zrzutów ekranowych i udostępniania ich znajomym i współpracownikom w różnych celach. Wystarczy kilka kliknięć, aby rozpocząć nagrywanie do tego, co widać na ekranie, a kiedy tylko będziesz zadowolony z filmu, możesz go przesłać bezpośrednio ze Screencast-O-matic.

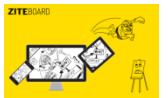

 **Ziteboard** jest interaktywną tablicą online wykorzystywaną w czasie rzeczywistym do współpracy zespołowej na dowolnym komputerze stacjonarnym lub mobilnym. Istnieją następujące narzędzia: projektowanie wektorowe, rysunek szkicu, rozpoznawanie kształtu, instruowanie, spotkanie. Możesz tłumaczyć, szkicować i uczyć za pomocą tych narzędzi. Możesz rozszerzyć wideokonferencje o wizualną pracę zespołową: dyskusje, spotkania, codzienne prezentacje, szkolenia online, korepetycje lub mapę myśli.

**QUIZIZZ Quizizz** to aplikacia, która jest bardzo łatwa w użyciu i intuicyjna. Jest podobna do Kahoot-a, kolorowa i wciągająca. Podobnie jak w Kahoot, uczniowie logują się przy użyciu wygenerowanego PIN-u, piszą swoje imię, które możemy natychmiast usunąć, jeśli jest niewłaściwe. Wreszcie otrzymujemy kompilację, którą możemy także pobrać jako plik Excel. Jest ona bardziej przejrzysta, niż w Kahoot.

Podstawowymi różnicami są: możliwość wybrania tylko jednej prawidłowej odpowiedzi, pytania mieszają się za każdym razem niezależnie od nas, a co najważniejsze, pytania są widoczne przez uczestników bezpośrednio na ekranie bez konieczności przeglądania ekranu wyświetlanego przez nauczyciela. Po zakończeniu quizu uczestnicy widzą na swoim ekranie podsumowanie wszystkich swoich odpowiedzi z poprawnymi odpowiedziami. Nauczyciel nieustannie monitoruje postęp uczniów na swoim koncie i na ekranie. Kiedy kończy się czas - pytanie nie znika, uczniowie powinni na nie odpowiedzieć, ale poprawna odpowiedź zdobywa tylko 600 punktów. Gdy zmieścimy się w czasie, dostępne punkty są w przedziale od 700 do 1000 w zależności od naszego refleksu i stanu wiedzy.

# Canva

 **Canva**- można tworzyć piękne projekty i profesjonalną grafikę za pomocą Canva. Możesz edytować zdjęcia, dodawać tekst, elementy, naklejki, ramki i inne. Są setki dostępnych profesjonalnych szablonów. Możesz robić prezentacje, pocztówki, ulotki, certyfikaty, dyplomy, kolaż zdjęć, ogłoszenia i reklamy. Gdy masz swój projekt, możesz go udostępnić za pomocą Facebooka, Twittera, e-maila lub pobrać go jako JPG, PDF, PNG.

Oto pocztówka wykonana w aplikacji Canva:

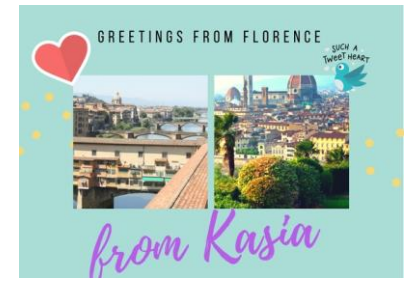

**OD** Prezi Next

 **Prezi Next** to platforma do tworzenia prezentacji najnowszej generacji opartej na technologii HTML5, która zapewnia spójność, wysoką rozdzielczość i płynność w zakresie prezentacji konwersacyjnych. Prezi Next angażuje odbiorców, pomaga prezenterowi przekazać jego przesłanie w niezapomniany sposób. Oto link do tutorialu:

https://www.youtube.com/watch?time\_continue=7&v=OVqINW0p [PNM](https://www.youtube.com/watch?time_continue=7&v=QVqINW0pPNM)

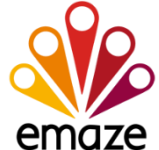

 **Emaze** to strona internetowa https://www.emaze.com/education/, umożliwiająca tworzenie prezentacji, blogów, stron internetowych, albumów fotograficznych i e-kartek.

**Emaze for educators** to zaawansowana technologia prezentacji, zaprojektowana z myślą o optymalnej interakcji z klasą. Wspiera aktywną naukę poprzez "inteligentne" szablony, które ułatwiają większą syntezę materiału. Możesz przedstawić materiał za pomocą pięknych wzorów i przywołać zabawę i emocje do szkoły. Zachęcisz do wspólnego uczenia się przez łatwą w obsłudze i wielozadaniową platformę.

**Emaze for students:** możesz stworzyć atrakcyjną i urzekającą, wspaniałą prezentację w ciągu kilku minut, używając szablonów "Automaze" i "Smart". Możesz łatwo prezentować swoje

prezentacje dzięki różnym formatom wideo, audio, GIF, danych na żywo i nie tylko. Możesz pracować nad tym wszędzie, gdzie jest Wifi, działa na wszystkich laptopach, ipadach i telefonach. Możesz dzielić się i współpracować nad swoim projektem za pośrednictwem poczty e-mail, mediów społecznościowych, stron internetowych i blogów.

# popplet

 **Popplet-** w klasie i w domu uczniowie mogą używać Poppleta do nauki. Używany jako mapa myśli, Popplet pomaga uczniom w myśleniu i uczeniu się wizualnie. Uczniowie mogą szybko przyswajać fakty i obrazy oraz nauczyć się tworzyć związki między nimi.

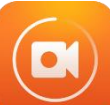

 **DU Recorder** to bezpłatna, stabilna aplikacja na Androida, która umożliwia nagrywanie płynnych i wyraźnych filmów z nagraniami na ekranie telefonu. Dzięki różnym funkcjom, takim jak przechwytywanie ekranu, nagrywanie i edycja filmów oraz brak dostępu do konta Root, DU Recorder ułatwia nagrywanie filmów na ekranie, takich jak gry wideo, połączenia wideo i koncerty.

 **Sketch n go** jest aplikacją do rysowania szkicowego. Ludziom, którzy nie umieją rysować, ta aplikacja przypadnie do gustu, gdyż pędzle dają wyjątkowy efekt. Możesz spróbować bez instalacji tutaj: <http://www.mrdoob.com/projects/harmony/> Minusem są pojawiające się reklamy.

# $\widehat{5d}$

**Planner 5D** to prosta w obsłudze aplikacja, która pozwala na tworzenie pięknych i realistycznych projektów wnętrz i wnętrz w trybach 2D i 3D. W edukacji można używać jej do nauczania uczniów słownictwa związanego z domem, meblami, urządzeniami, itd. Można również powiedzieć swoim uczniom, aby zaprojektowali swoje wymarzone domy, a następnie napisali o nim esej.

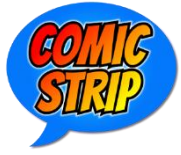

 **Comic Strip** służy do tworzenia komiksów na urządzeniach na Androidzie. Za pomocą aplikacji można tworzyć niesamowite komiksy, opowiadania i memy ze zdjęć. Możesz dodać dymki z tekstem, dymki z myślami, efekty POW, tytuły i podpisy. Style komiksów można zastosować do każdej ramki, aby stworzyć prawdziwy komiks.

Nauczyciel z kursu Mario Roman Portillo podzielił się z namiuczestnikami kursu, linkiem, gdzie można znaleźć tutoriale z wieloma innymi aplikacjami i narzędziami edukacyjnymi, których można używać w procesie nauczania:

[https://www.youtube.com/playlist?list=PLyxxEuRuvEbYmJVZ3jl](https://www.youtube.com/playlist?list=PLyxxEuRuvEbYmJVZ3jl9yhoTnWhRg2huh) [9yhoTnWhRg2huh](https://www.youtube.com/playlist?list=PLyxxEuRuvEbYmJVZ3jl9yhoTnWhRg2huh)

**Zródła linków: [https://www.youtube.com](https://www.youtube.com/)**

# **CZĘŚĆ TRZECIA**

# **I. PREPARING YOUR TOOLS.– PRZYGOTOWANIE NARZĘDZI.**

**GOOGLE DRIVE** czyli wszystkie pliki pod ręką, gdziekolwiek jesteś. Aplikacje do tworzenia, edytowania i przechowywania: DOKUMENTÓW, PREZENTACJI, ARKUSZY, FORMULARZY, DIAGRAMÓW, WYKRESÓW, NOTATEK, LIST itp.

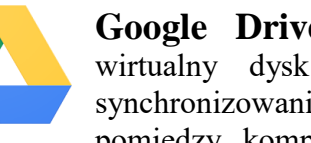

**Google Drive** (**Dysk Google**) to darmowy, wirtualny dysk od Google, który pozwala na synchronizowanie dokumentów i innych plików pomiędzy komputerami PC lub [Mac,](https://www.ebay.com/sch/i.html?_from=R40&_trksid=p2380057.m570.l1313.TR12.TRC2.A0.H0.Xds.TRS0&_nkw=mac) urządzeniami

mobilnymi oraz serwisem online. Google Drive tworzy na naszym komputerze folder, który jest automatycznie synchronizowany z serwerem w chmurze, dzięki czemu każdy plik umieszczony w tym folderze jest dostępny z każdego miejsca, posiadającego połączenie z Internetem. Dysk Google Drive oferuje 15 GB wolnego miejsca do przechowywania zdjęć, dokumentów, projektów, rysunków, nagrań, filmów, prezentacji, formularzy itd.

#### Typy plików, które można tworzyć, przechowywać i dzielić na dysku Google Drive:

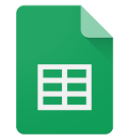

**Google Sheets (Arkusz Google):** aplikacja ta umożliwia tworzenie nowych i edytowanie istniejących już arkuszy kalkulacyjnych samodzielnie lub z innymi użytkownikami, korzystanie z dostępnych

plików w każdym miejscu i o każdej porze (nawet w trybie offline), dodawanie komentarzy i odpowiadanie na nie, formatowanie komórek, wpisywanie i sortowanie danych, wyświetlanie wykresów, wstawianie formuł oraz wielu innych funkcji. Aplikacja ta pozwala na bezpieczne przechowywanie plików, gdyż wszystkie zmiany są automatycznie zapisywane na bieżąco.

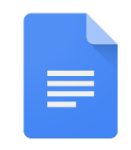

**Google Docs (Dokumenty Google):** aplikacja ta pozwala na tworzenie i edytowanie tekstów, ulotek, listów, esejów i innych. Możesz edytować dokumenty samodzielnie lub we współpracy z innymi osobami w dowolnym miejscu i o dowolnym czasie.

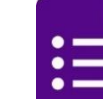

**Google forms (Formularz Google):** idealne narzędzie za pomocą którego można zaplanować wspólnie z uczniami np. wycieczkę szkolną czy wydarzenie klasowe/szkolne, przeprowadzić krótką ankietę czy test. Aplikacja oferuje pytania wielokrotnego wyboru, prawda/fałsz, pytania z odpowiedziami z rozwijalnej listy, skalę liniowa itp. Formularz Google pozwala również dodawać zdjęcia oraz filmy wideo np. z kanału YouTube.

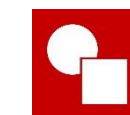

**Drawing (Rysunki Google):** Narzędzie służące do tworzenia prostych diagramów i wykresów graficznych.

**Presentations (Prezentacje):** narzędzie służące do tworzenia i prezentacji slajdów. Prezentacje Google pozwalają tworzyć i edytować pliki samodzielnie lub z innymi osobami oraz prezentować swoje pomysły w atrakcyjny sposób, gdyż w swoich zasobach posiada wiele różnorodnych motywów, setki czcionek, funkcje dodawania filmów, animacje oraz wiele innych. Wszystkie zmiany są zapisywane automatycznie w miarę ich wprowadzania. Można też wyświetlać historię zmian, by przeglądać starsze wersje danej prezentacji posortowane według daty i autora zmiany.

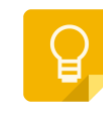

**Google keep (Notatki i listy):** aplikacja umożliwiająca użytkownikom tworzenie krótkich i prostych notatek i przypomnień na temat różnych zadań

oraz pomysłów. Mini notebook jest zintegrowany z dyskiem Google Drive, który zapisuje dane. Narzędzie to umożliwia również podyktowanie notatki głosowej, która zostanie automatycznie zapisana w postaci tekstu.

**EVERNOTE, SYMBALOO** czyli wszystko w jednym miejscu.

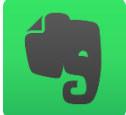

**Evernote:** program do pisania i przechowywania notatek, artykułów, list, opracowań, prezentacji, rozkładów zajęć, konspektów lekcji, ankiet, linków itp. (czyli idealne narzędzie pomocne nie tylko w pracy nauczyciela, ale i w codziennym życiu). Evernote pozwala udostępniać notatki i zdjęcia oraz organizować i wyszukiwać dane za pomocą wielu platform. Użytkownik może tworzyć notatki, zapisywać [strony internetowe,](https://pl.wikipedia.org/wiki/Strona_internetowa) a także zdjęcia z [telefonu](https://pl.wikipedia.org/wiki/Telefon_kom%C3%B3rkowy)  [komórkowego](https://pl.wikipedia.org/wiki/Telefon_kom%C3%B3rkowy) oraz tworzyć listy zadań i nagrywać wiadomości głosowe. Wszystkie dane są zsynchronizowane z serwisem Evernote i są dostępne dla użytkowników Windows, Mac, Web oraz innych [urządzeń przenośnych.](https://pl.wikipedia.org/wiki/Urz%C4%85dzenie_przeno%C5%9Bne)

Evernote… jak to działa?

<https://www.youtube.com/watch?v=eCHxaNQ7kJI>

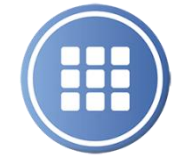

**Symbaloo:** to użyteczna aplikacja typu cloud, która umożliwia organizowanie i klasyfikowanie linków internetowych w postaci przycisków, które można dowolnie spersonalizować. Symbaloo działa z poziomu przeglądarki internetowej i może być skonfigurowany jak strona domowa, umożliwiając użytkownikom tworzenie spersonalizowanego wirtualnego pulpitu dostępnego z dowolnego urządzenia z dostępem do Internetu.

Symbaloo… jak to działa? <https://www.youtube.com/watch?v=Kbp2CSS7cnk>

https://www.youtube.com/watch?v=4e9KQ7hPfVw

### **BLOGGER** czyli stwórz swojego bloga.

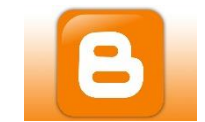

**Blogger:** czyli idealne miejsce do publikowania postów i artykułów za darmo.

#### Jak założyć bloga na Blooger.com?

<https://www.youtube.com/watch?v=ZnZ4TmgZri0>

<https://www.youtube.com/watch?v=el76fbfXe6M>

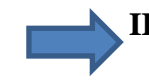

**II. PREPARING YOUR LESSON– PRZYGOTOWANIE LEKCJI.**

#### **TWORZENIE I EDYTOWANIE OBRAZU/GRAFIKI:**

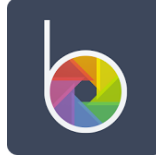

**Befunky:**to idealna aplikacja do tworzenia kolaży, własnej grafiki, edytowania zdjęć, obrazów itp. BeFunky daje możliwość stworzenia grafiki od podstaw lub z wykorzystaniem gotowych elementów.

**Piccollage:** to niezwykle intuicyjna aplikacja, która służy do edytowania zdjęć i tworzenia zabawnych kolaży z fotografii. Aplikacja pozwala nam na edytownie zdjęć, które są dostępne w pamięci naszego smartphona lub tableta, można wycinać wybrane elementy i dodawać je do wybranego tła. PicCollage oferuje nam szeroki wybór różnorodnych naklejek i ikon oraz łączenie kilku fotografii w jedną na kwadratowym szablonie, co sprawia, że nasz kolaż jest jeszcze bardziej atrakcyjny. Gotowy kolaż możemy nie tylko zapisać na dysku urządzenia, ale również podzielić się nim na Facebooku, Twitterze czy Instagramie. Program jest dostępny za darmo, ale wiele jego opcji jest dostępne za opłatą (dodatkowe naklejki, tła oraz usunięcie znaku wodnego ze zdjęć stworzonych przy użyciu PicCollage).

 **EDYTOWANIE MUZYKI, FILMÓW, PREZENTACJI itp.**

Użyteczne narzędzia:

kizoa **Kizoa:** to aplikacja tworzenia krótkich filmów i fotokolaży oraz innych kreacji

multimedialnych przy użyciu własnych zdjęć, filmów i muzyki oraz gotowych zasobów tj. tła, przejść, ramek, efektów specjalnych i wielu innych.

#### Kizoa…jak to działa?

<https://www.youtube.com/watch?v=ZnFY8j0Llrg> <https://www.youtube.com/watch?v=kdAhX2csgtY> Narzędzia do przycinania materiału wideo i audio:

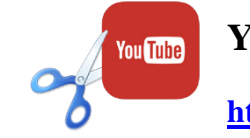

**YouTube Cutter <http://www.youtubecutter.com/>**

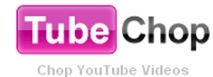

**YouTube Chop**

**<https://www.tubechop.com/>**

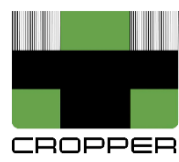

**Cropper**

**<https://ytcropper.com/>**

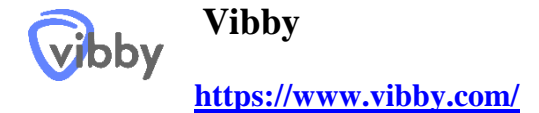

**[www.youtube-mp3.org-](http://www.youtube-mp3.org-/)** użyteczne narzędzie do ściągania muzyki z kanału YouTube.

#### **TWORZENIE KODÓW QR:**

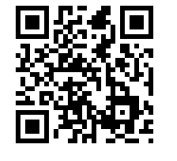

**QR Codes:** Aplikacja ta umożliwia przygotowanie różnorodnych zadań dla uczniów w formie zaszyfrowanych kodów QR. Ze względu na fakt, że praktycznie każdy telefon wyposażony jest

w aparat fotograficzny i możliwość zainstalowania prostej aplikacji do odczytywania kodów, zasięg możliwości jakie daje używanie kodów QR jest olbrzymi. Kody mogą zawierać: dowolny tekst (artykuł, fragment tekstu, pytania, wiadomość) lub adres strony www, adres e-mail, wirtualną wizytówkę biznesową (tzw. vcard) czy nawet dane przelewu bankowego. Aby odczytać kod QR wystarczy mieć zainstalowaną aplikację do odczytu kodów QR na smartfonie lub tablecie. Nowoczesne aplikacja do odczytu kodów QR na smartfony są na tyle inteligentne, że skanując np. adres strony www automatycznie zapytają o możliwość uruchomienia przeglądarki z tym adresem. Kody QR doskonale sprawdzają się w przypadku tzw. odwróconej klasy (flipped classroom), ale również podczas gier i zabaw terenowych, quizów czy konkursów.

### **III. CREATE: PRESENTATION TOOLS.- NARZĘDZIA DO PREZENTACJI.**

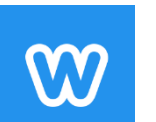

**Weebly:** to atrakcyiny serwis do tworzenia stron www (witryna, blog, sklep).

Jak stworzyć stronę internetową w Weebly?

**<https://www.youtube.com/watch?v=bTxqP0WurzE>**

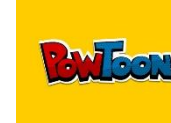

**PowToon-** to doskonała i bardzo intuicyjna aplikacja do tworzenia filmów animowanych i prezentacji.

Jak stworzyć prezentacje w PowToon?

**<https://www.youtube.com/watch?v=AFv8L0z-72c>**

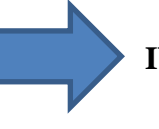

### **IV. ASSESS AND FEEDBACK. -OCENIANIE I INFORMACJA ZWROTNA.**

**GAMIFIKACJA/GRYWALIZACJA** czyli motywacja, zaangażowanie, współpraca oraz rywalizacja w jednym. Gry i quizy w procesie nauczania i uczenia się języków obcych i nie tylko.

**Kahoot:** to bezpłatna aplikacja, która umożliwia K! tworzenie atrakcyjnych quizów, testów oraz ankiet, na które uczniowie mogą odpowiadać na dowolnym urządzeniu np. laptop, tablet, smartphone itd., mającym dostęp do Internetu. Wystarczy wejść na stronę: [www.kahoot.it](http://www.kahoot.it/) i wpisać udostępniony przez nauczyciela tzw. kod PIN, a następnie imię ucznia. Oprócz tekstu, quiz może zawierać obrazy oraz materiał wideo. Za prawidłowe odpowiedzi i utrzymanie się w limicie czasu uczniowie mają przyznawane punkty, które wyświetlane są na ekranie głównym nauczyciela. Szczegółowe wyniki poszczególnych uczniów można dodatkowo pobrać w pliku PDF (nauczyciel widzi, z którymi pytaniami/zadaniami uczniowie poradzili sobie najlepiej, a z którymi najsłabiej, co daje nauczycielowi jasny obraz jaki materiał uczniowie już opanowali, a jaki trzeba jeszcze powtórzyć).

Jak stworzyć quiz w Kahoot?

<https://www.youtube.com/watch?v=pAfnia7-rMk>

<https://www.youtube.com/watch?v=RBs340oUf2w>

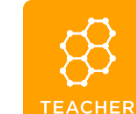

**Teacher-Socrative:** aplikacja ta pozwala na przeprowadzenie żywych i dynamicznych zajęć poprzez stworzenie i przeprowadzenie quizów, gier **TEACHER** oraz różnego typu testów na zajęciach lekcyjnych z wykorzystaniem tabletów, laptopów, smartfonów itp. Socrative pomaga również nauczycielom na bieżące ocenianie wiedzy uczniów (elementy oceniania kształtującego) dzięki wizualizacji wyników, co pozwoli im lepiej oszacować w jakim stopniu przekazany materiał został zrozumiały i przyswojony przez uczniów.

#### Jak stworzyć quiz/ test w Socrative?

<https://www.youtube.com/watch?v=WlnI1f-Q1JM&t=228s>

<https://www.youtube.com/watch?v=nC-Nhpf0Efw>

**Socrative Student:** dzięki tej aplikacji uczniowie mogą w zabawny i angażujący sposób powtarzać i utrwalać dany materiał za pomocą różnorodnych gier, **STUDENT** quizów czy pytań on-fly (wyścigi kosmiczne). Uczniowie logują się na swoich urządzeniach np. tablet, smartphone, laptop, a następnie logują się do wirtualnego pokoju nauczyciela za pomocą unikalnego kodu.

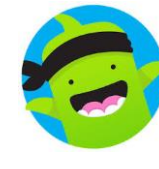

**ClassDojo:** to aplikacja, która pozwala nauczycielom w szybki i łatwy sposób poprawić zachowanie uczniów w klasie. Aplikacja ta zbiera i przetwarza dane dotyczące zachowania poszczególnym uczniów, które nauczyciel może udostępnić rodzicom. Za pomocą ClassDojo nauczyciel może dać uczniom i rodzicom sygnał o pozytywnym lub też negatywnym zachowaniu ucznia za pomocą ikon oraz krótkich opisów lub notatek. Po wysłaniu przez nauczyciela zaproszenia, rodzice mogą zalogować się za pomocą odpowiedniego klucza dostępu (każdy rodzic i uczeń ma swój kod dostępu) i śledzić postępy uczniów przez cały rok szkolny.

Jak utworzyć klasę w ClassDojo?

<https://www.youtube.com/watch?v=J4qi428AgiU>

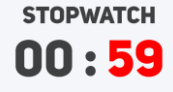

**StopWatch**- idealne i przejrzyste narzędzie, które pozwoli uczniom i nauczycielowi kontrolować czas podczas wykonywania poszczególnych zadań.

<http://www.online-stopwatch.com/full-screen-stopwatch/>

**Zródła linków: [https://www.youtube.com](https://www.youtube.com/)**

# **CZĘŚĆ CZWARTA**

### **PRZYGOTOWANIE LEKCJI**

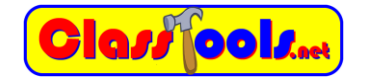

**Class Tools** oferuje ponad 30 prostych narzędzi i aplikacji typu:

widgety (widżety, czyli gadżety, zwykle graficzne, do urozmaicenia stron internetowych, blogów, TwinSpace itp.), aplikacje do tworzenia: mini-gier, napisów, galerii obrazów, aplikacje imitujące popularne portale społecznościowe (Fakebook i Twister), proste narzędzia do odmierzania czasu, losowania,

tworzenia diagramów i osi czasu oraz oznaczania obrazów.

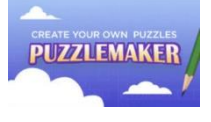

Puzzlemaker aplikacja do tworzenia rozmaitych wykreślanek i krzyżówek.

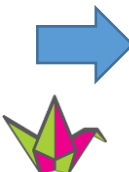

# **ORGANIZOWANIE, PLANOWANIE, SKANOWANIE**

**Padlet** to rodzaj wirtualnej tablicy, na której można zamieszczać rozmaite informacje np. adresy stron internetowych, obrazki, zdjęcia, wpisy, komentarze itp.

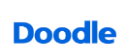

**Doodle** idealne narzędzie do planowania np. terminów spotkań.

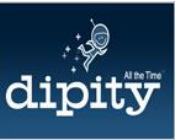

**Dipity** to narzędzie do tworzenia osi czasu. Wystarczy wybrać zdjęcia, filmy, artykuły, teksty itp., a następnie stworzyć interaktywną i multimedialna mapę osadzoną w czasie.

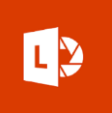

**Office Lens** to narzędzie, którego zadaniem jest ułatwienie skanowania dokumentów i informacji za pomocą aparatu w telefonie.

# **TWORZENIE PUBLIKACJI**

**Issuu** to cyfrowa platforma wydawnicza, która służy do publikowania dokumentów w formie elektronicznej (e-book).

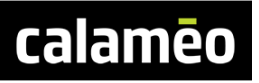

on-line.

**Calameo** to kolejna cyfrowa platforma do publikowania magazynów, katalogów czy książeczek

 **EDYTOWANIE FILMÓW, MUZYKI, DŹWIĘKÓW ORAZ TWORZENIE PROJEKTÓW 3D**

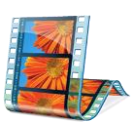

**MovieMaker** to darmowy program do edycji filmów.

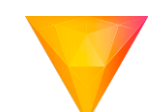

**HitFilm Express** to kolejny darmowy program do montażu wideo i edycji filmów.

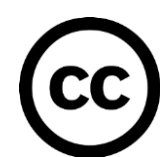

**Creative Commons** to platforma do tworzenia darmowych podcastów.

**Tinkercad** to darmowe narzędzie online do tworzenia i edycji modeli 3D.

#### **INNE**

**Google shortener-** zmiana adresu strony na krótszy.

**[www.wetransfer.com](http://www.wetransfer.com/) -** strona służąca do przesyłania.

Świat cyfrowy szybko się zmienia. Jeżeli jakieś narzędzie cyfrowe już nie działa, to proszę go nie używać